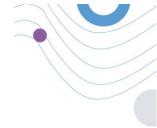

# study PORTAL

ADMIN :H A Dashboard ADMIN Overview (+) Patie 0 Tot o 2,345 3,568 1.65 1,44 1.2% :Healthentia CDQU 0 327 ~ (to (1,132 total que C 06:25:00 @ 100 ..... 12

# **INVESTIGATOR MANUAL**

MAY 2021

HEALTHENTIA v3

CE

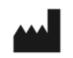

Innovation Sprint SprI Clos Chapelle-aux-Champs 30 Bte 1.30.30 1200 Brussels, Belgium v3 (25/05/2021)

Angolies

HEALTHENTIA is a medical decision support software developed by INNOVATION SPRINT and intended monitor, detect, offer virtual coaching services and generate automatic alerts regarding events, based on Real World Data gathered from patient taking part of clinical investigation, or those using it as a medical or wellbeing device.

The intended use of the device is: Software intended for monitoring of non-vital parameters to support decision making and virtual coaching of patients during clinical trials or under a medical or wellbeing treatment context.

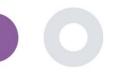

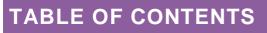

| Тс | able of | Contents                         |
|----|---------|----------------------------------|
| D  | ocume   | nt History5                      |
| 1  | Ge      | etting Started                   |
|    | 1.1     | Login/Register as a portal user6 |
| 2  | ST      | UDY Management                   |
|    | 2.1     | STUDY OVERVIEW7                  |
|    | 2.2     | Setting up a new STUDY7          |
| 3  | Da      | nshboard9                        |
|    | 3.1     | InTERACTIVE MAP9                 |
|    | 3.2     | Business Intelligence9           |
| 4  | Su      | bjects                           |
|    | 4.1     | ADD A SUBJECT                    |
|    | 4.2     | SUBJECT RECORD                   |
|    | 4.3     | SUBJECT LIST                     |
|    | 4.4     | TAGS & DYNAMIC ALERTS14          |
|    | 4.5     | ALERTS DASHBOARD                 |
|    | 4.6     | DYNAMIC LISTS                    |
| 5  | No      | ptificationS                     |
|    | 5.1     | NOTIFICATION LOG                 |
|    | 5.2     | INSTANT Notifications            |
|    | 5.3     | Scheduled Notifications          |
| 6  | M       | ESSAGES-TELECONSULTATION         |
|    | 6.1     | MESSAGE INBOX 20                 |
|    | 6.2     | TELECONSULTATION                 |
| 7  | EC      | ONSENT                           |

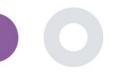

|    | 7.1   | eCONSENT            | 22        |
|----|-------|---------------------|-----------|
| 8  | Que   | estionnaireS        | 24        |
|    | 8.1   | Questionnaire list  | 24        |
| 9  | Use   | erS                 | ?6        |
|    | 9.1   | ROLES & PERMISSIONS | 26        |
|    | 9.2   | User List           | 26        |
| 1( | 0 AIn | nodule              | 27        |
|    | 10.1  | DEEP PHENOTYPING    | 27        |
|    | 10.2  | PREDICTION SERVICES |           |
| 1  | 1 AUI | DIT TRAIL           | <u>?9</u> |
|    | 11.1  | PORTAL LOG          | 29        |
|    | 11.2  | Application log2    | 29        |

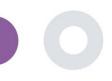

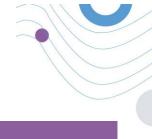

## DOCUMENT HISTORY

| version Date |           | Author                  | Description                |  |  |  |  |
|--------------|-----------|-------------------------|----------------------------|--|--|--|--|
| 0.1          | 6/12/2018 | Konstantina Kostopoulou | ТоС                        |  |  |  |  |
| 1.0          | 14/3/2019 | Konstantina Kostopoulou | Healthentia version 1      |  |  |  |  |
| 1.1          | 14/5/2019 | Konstantina Kostopoulou | Healthentia version 1 -upd |  |  |  |  |
| 2.0          | 27/4/2020 | Sofoklis Kyriazakos     | Healthentia version 2      |  |  |  |  |
| 3.0          | 25/5/2021 | Konstantina Kostopoulou | Healthentia version 3      |  |  |  |  |

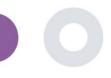

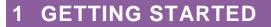

HEALTHENTIA can be used both by individuals and by sponsors of clinical trials. Individuals can report and monitor their outcomes (e.g. symptoms) and activity and receive automatic-generated questionnaires for wellbeing. Aggregated data provided after users' consent, can be processed for conducting non-profit research studies. Clinical trial sponsors can operate HEALTHENTIA to collect ePROM/ePREMs under the appropriate regulatory framework (e.g. Good Clinical Practice) to carry out study protocols, often by the use of a PaaS instance of the platform. Individuals, depending on their consent information, may receive invitation to participate in research studies.

This manual is targeting Organization Admins, Study Admin, Investigators and other authorized personnel of the Study Portal.

#### 1.1 LOGIN/REGISTER AS A PORTAL USER

To login user should go to the login page, which is available in <u>https://saas.healthentia.com</u> for the SaaS version, or a specified URL for the PaaS version.

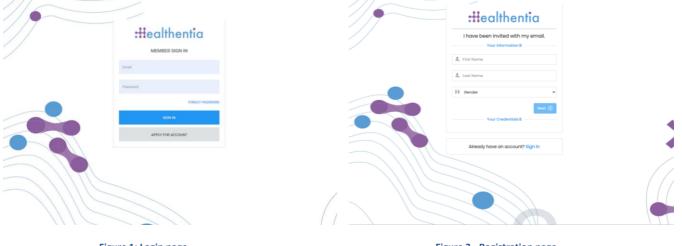

Figure 1: Login page

Figure 2 - Registration page

Users receive an invitation from an Organization Admin to register their account and enter in the portal in the allocated study with an allocated role.

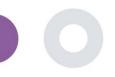

## 2 STUDY MANAGEMENT

#### 2.1 STUDY OVERVIEW

After log in you are directed to the Study Overview Page – My Studies, which has a list of your available studies and some overall statistics. You can access your Studies, edit them or create a new one.

| Healthentia<br>Real World Outcomes                                 | MY STUDIES     | 3                     |                |              |                                     |            |                     |          |                | A 👷                                                          | IS Innovation Spri                                      |  |  |
|--------------------------------------------------------------------|----------------|-----------------------|----------------|--------------|-------------------------------------|------------|---------------------|----------|----------------|--------------------------------------------------------------|---------------------------------------------------------|--|--|
| Symptom Tracker 🗸 🗸                                                |                |                       |                |              |                                     |            |                     |          |                |                                                              |                                                         |  |  |
| A DASHBOARD                                                        |                |                       |                |              |                                     |            |                     |          |                |                                                              |                                                         |  |  |
| 👤 SUBJECTS 🗸                                                       | Overall        |                       | Tracked        | ,            |                                     | Adherenc   |                     |          |                | Last week's activity                                         |                                                         |  |  |
| L USERS Y                                                          | 18 studies     |                       | 95218 day      |              |                                     |            | from 376 participar |          |                | h reported events                                            |                                                         |  |  |
| ! ALERTS Y                                                         | 785 partic     | ipants                | 256 subjec     | ts           |                                     | 15216/1614 | answered question   | naires   | l participants |                                                              |                                                         |  |  |
| C ECONSENT 🗸                                                       |                |                       |                |              |                                     |            |                     |          |                |                                                              |                                                         |  |  |
| 📌 MESSAGES 🛛 3 🗸                                                   |                |                       |                |              |                                     |            |                     |          |                |                                                              |                                                         |  |  |
|                                                                    | Show: 10       | *                     |                |              |                                     |            |                     |          | Create :       | Study 🕹 Expor                                                | t 🗙 Clear Filters                                       |  |  |
| QUESTIONNAIRES  V                                                  | icon ^         | Name                  | ○ Organization | Codename 0   | Disease                             | Ŷ          | Patlents<br>No      | Status   | ¢              | Alerts 🗘                                                     | Actions                                                 |  |  |
| 🖉 DEVICES 🗸 🗸                                                      |                | Search Names          |                |              | Search Diseases                     |            | Search Patie        | for last |                | # of Alerts                                                  |                                                         |  |  |
| audit trail 🗸 🗸                                                    |                | Search Names          | e.g. Healthent | e.g. HEAL    | Search Diseases                     |            | Search Path         | Select   | ~              | # of Alerts                                                  |                                                         |  |  |
|                                                                    | ø              | Monoclonal Antibodies | ORG_1          | MoAbs        | Remote Covid19 Therap<br>Monitoring | У          | 0                   | ONGOING  |                | 0                                                            | 🗹 l 📂 l 🛅                                               |  |  |
|                                                                    | ø              | Virtual Ward          | ORG_1          | VIRTUALWAR   | Ovarian Cancer                      |            | 3                   | ONGOING  |                | 9                                                            | 🕑 l 🐚 l 🛅                                               |  |  |
|                                                                    | *              | VITO Demo Study       | ORG_18         | VITO_Demo    | Observational                       |            | 7                   | ONGOING  |                | 3                                                            | 21610                                                   |  |  |
|                                                                    | ŵ              | Digital Check-up      | ORG_17         | DIG CHECK    | Health Assessment                   |            | 9                   | ONGOING  |                | 0                                                            | 🗹 l 🍃 l 📩                                               |  |  |
| ealthentic from innovation Sprint<br>ersion: 2.9.3 (210513) © 2021 | ø              | IPF Vaccine Study     | ORG_6          | IPFVaccine   | IPF                                 |            | 69                  | ONGOING  |                | 90                                                           | 🕑 l 🔚 l 🗇                                               |  |  |
|                                                                    | *              | iHelp                 | ORG_16         | iHelp        | Pancreatic Cancer                   |            | 3                   | ONGOING  |                | 0                                                            | 🗹 l 🔚 l 📩                                               |  |  |
|                                                                    | ¢              | Beia                  | ORG_12         | BEIA         |                                     |            | 4                   | ONGOING  |                | 0                                                            | 🗹 l 📂 l 📩                                               |  |  |
|                                                                    | •              | KEYRUS Demo           | ORG_11         | Keyrus       |                                     |            | 11                  | ONGOING  |                | 1                                                            | 🕑 l 🔚 l 💼                                               |  |  |
|                                                                    |                | IMEC Demo             | ORG_10         | imec         | Health Monitoring                   |            | 1                   | онеоіне  |                | 2                                                            | 🗹 I 🔚 I 🗇                                               |  |  |
|                                                                    |                | Med-ex Demo           | ORG_9          | Med-ex       | Physical Activity Monitor           | ring       | 1                   | ONGOING  |                | 0                                                            | 🗹 l 🐂 l 📩                                               |  |  |
|                                                                    | Showing 1 to 1 | 0 of 18 entries       |                |              |                                     |            |                     |          |                |                                                              | - 1 2 -                                                 |  |  |
|                                                                    |                |                       |                |              |                                     |            |                     |          | CE             | Innovation 5<br>Clor Charelle<br>Bir 1 30 30<br>1200 Bussele | silet Spri v3 (25-05-2021<br>-sux-Champs 30<br>, Deglum |  |  |
|                                                                    |                |                       |                | Figure 3 - S | tudy Overview                       |            |                     |          |                |                                                              |                                                         |  |  |

#### 2.2 SETTING UP A NEW STUDY

From this first page, you have the option to create a new study. Depending on the type of study, investigator provides different information. In Figure 4 one can see the available configurations for the study per se but also the mobile App. There is a selection of available widgets to select for the new study and configure the data sources but also several fields to fill in like Name, Code, logo, Languages, therapeutic area, duration and consents.

Healthentia Study Portal

| Healthentia<br>Real World Outcom |           |                                      |                  |                   |                  |             |                                  | 🖡 🔤 🧰 Konstar              | tina Kostopoulou 🗸 |
|----------------------------------|-----------|--------------------------------------|------------------|-------------------|------------------|-------------|----------------------------------|----------------------------|--------------------|
| Real World Outcom                | CREA      | TE STUDY                             |                  |                   |                  |             |                                  |                            |                    |
| Symptom Tracker                  | ~         |                                      |                  |                   |                  |             |                                  |                            |                    |
| A DASHBOARD                      | GENE      | RAL                                  |                  |                   |                  |             |                                  |                            |                    |
|                                  | ~ Acco    | unt Settings                         |                  |                   |                  |             |                                  |                            |                    |
| L USERS                          | V Name:   | •                                    |                  | Therapeutic Are   | α.               | Codename: * |                                  |                            |                    |
| e alerts                         | ~         |                                      |                  |                   |                  |             |                                  |                            |                    |
| CONSENT .                        | ✓ Protoco | ol:                                  |                  | Duration In Mon   | ths:             |             | Start Date:                      | End Date:                  |                    |
| MESSAGES                         | 0 ~       |                                      |                  |                   |                  |             | 2021/05/14                       |                            |                    |
| NOTIFICATIONS                    | Y Primar  | / Language: *                        | Add More Languag | es:               |                  |             |                                  | Study Logo: 👔              |                    |
| QUESTIONNAIRES                   | ✓Se       | lect 🗸                               |                  |                   |                  |             |                                  |                            |                    |
| SYSTEM                           | ~         |                                      |                  |                   |                  |             |                                  |                            |                    |
| DEVICES                          | ~         |                                      |                  |                   |                  |             |                                  | Choose File No file chosen |                    |
| AUDIT TRAIL                      | Addit     | ional Services                       |                  |                   |                  |             |                                  |                            |                    |
|                                  |           | deo-Chat                             | Multicenter      |                   | Interactive Map  |             |                                  |                            |                    |
|                                  |           |                                      |                  |                   |                  |             |                                  |                            |                    |
|                                  | MOB       | ILE CONFIGURATION                    |                  |                   |                  |             |                                  |                            |                    |
|                                  |           | nformation Page:                     |                  |                   |                  |             | Study Logo on App: 🚯             |                            |                    |
|                                  | Leav      | e empty for no Information Page      |                  |                   |                  |             | Choose File No file chosen       |                            |                    |
|                                  | Pop-u     | p for Study's terms & Privacy        | 0                |                   |                  |             |                                  |                            |                    |
|                                  | Short T   | erm's Description:                   |                  |                   |                  |             | Terms of Use URL: 👔              |                            |                    |
|                                  | Leav      | e empty for no Short Terms Desc      | ription          |                   |                  |             | Leave empty for no Terms of Use  | ,                          |                    |
|                                  |           |                                      |                  |                   |                  |             | Privacy Policy URL:              |                            |                    |
|                                  |           |                                      |                  |                   |                  |             | Leave empty for no Privacy Polic | У                          |                    |
|                                  | Availa    | ble Consents                         |                  |                   |                  |             |                                  |                            |                    |
|                                  |           | meral Terms                          | - A              | llowing Reporting |                  | Contact     | ed by doctor in case of need     |                            |                    |
|                                  |           |                                      |                  |                   |                  |             |                                  |                            |                    |
|                                  |           | onal App Widgets<br>eatment Reminder | Two-Factor Au    | hontication       | Liquid consumpti |             | Sleep Widget                     |                            |                    |
|                                  |           | atment keminder                      | I WO-Factor Au   | nentication       | Liquid consumpti | on          | Sleep Widget                     |                            |                    |
|                                  | Activit   | y Widget (Available Integrati        | ions)            |                   |                  |             |                                  |                            |                    |
|                                  | Fit       | bit Sync                             | Garmin Sync      |                   | Apple Health Syn | c           | Android Sync                     |                            |                    |
|                                  | _         |                                      |                  |                   |                  |             |                                  |                            |                    |
|                                  | SUBJ      | ECT DETAIL PAGE CONF                 | IGURATION        |                   |                  |             |                                  |                            |                    |
|                                  | Fir       | st/Last Name                         |                  | Fiscal Numb       | er               |             | Study Dates                      | Severity                   |                    |
|                                  |           | anaged Fitbit                        |                  | Tracker Desc      |                  |             | Mobile Description               | Therapeutic Area           |                    |
|                                  | ме        |                                      |                  | Email             |                  |             | Phone Number                     | Status                     |                    |
|                                  |           | bject Id                             |                  |                   |                  |             |                                  |                            |                    |
|                                  |           | bject Id                             |                  |                   |                  |             | Gender                           | Weight                     |                    |
|                                  | 💉 Su      | bject Id<br>ne Zone                  |                  | Language          |                  |             |                                  | Weight Notes               |                    |
|                                  | 🗸 Su      | bject Id<br>ne Zone                  |                  |                   |                  |             | Gender<br>Tags                   | Weight                     |                    |
|                                  | 💉 Su      | bject Id<br>ne Zone                  |                  | Language          |                  |             |                                  | Votes                      | Create 🏵           |

Figure 4 - Create New Study

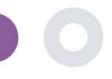

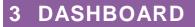

The user dashboard contains information of the selected study in tabs, e.g. Interactive map, Study Overview, Measured Activities Overview and Outcomes Overview. This is a customizable set of dashboard tabs; they depend on the Outcomes that each trial collects. The map is connected to a Location question, Measured activity requires a connection the mobile sensors (or fitbit, Garmin, etc) and the reported outcomes tab has a self-service mechanisms for questions asked in the questionnaire to be seen in two types of graphs

#### 3.1 INTERACTIVE MAP

At the configuration of the study, the Study Admin can select to enable the interactive map if there are questions regarding location. Portal users can select parameters through several filters and have an overview of subject outcomes at a geographical level, as presented in Figure 5.

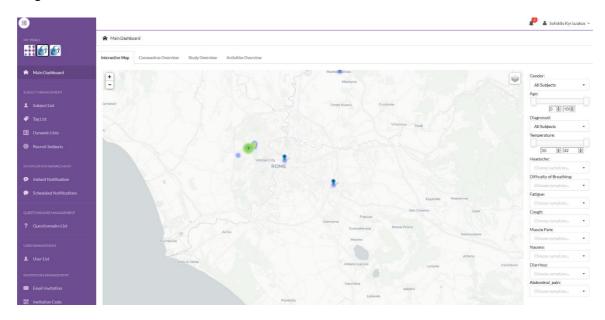

#### Figure 5: Interactive Map

#### 3.2 BI

Further to the Interactive map, there are other tabs in the Dashboard that can be configured with study Overview statics, like registrations and protocol adherence – Figure 6.

#### Healthentia Study Portal

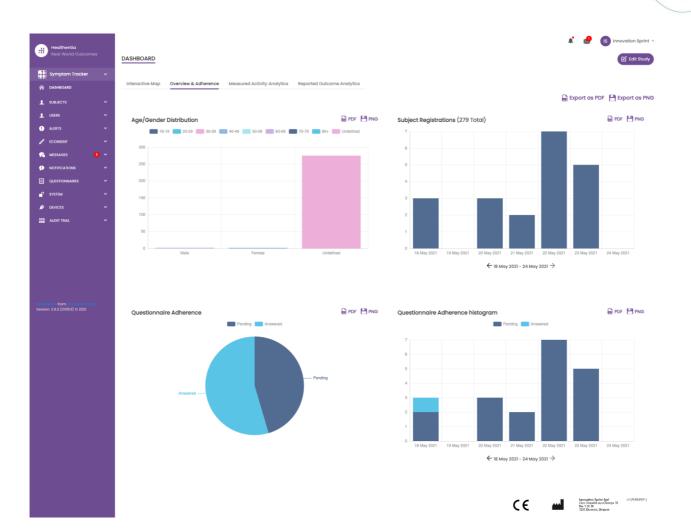

#### Figure 6: Study registration and compliance overview

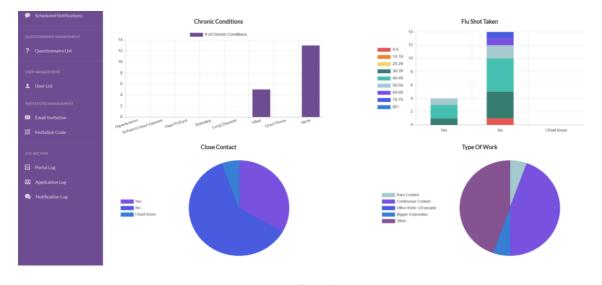

Figure 7: Study statistics overview

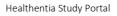

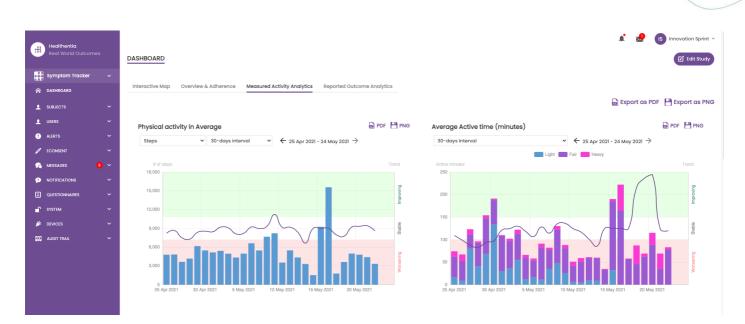

Figure 8: Measured Activity overview

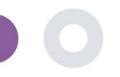

## **4 SUBJECTS**

#### 4.1 ADD A SUBJECT

Subjects are either imported via an integration with an EDC into Healthentia as inactive subjects that are activated once they have logged in to Healthentia, they can be manually added by the button on the Subject List or invited through the system from the Subject Invitations. The email used for the invitation will be recognized by the system to allow them, at registration on the App to enter to the specific Study. **Not using the same email will not enroll the Subject in the correct Study.** 

| Healthentia<br>Real World Outcomes | SUBJECT INVITATION                                        |                                |            |                         | 👫 🔤 🕕 Innovation                                                                                              | Sprint ~ |  |  |  |
|------------------------------------|-----------------------------------------------------------|--------------------------------|------------|-------------------------|----------------------------------------------------------------------------------------------------|----------|--|--|--|
| 💕 Interface 🕓                      |                                                           |                                |            |                         |                                                                                                    |          |  |  |  |
| A DASHBOARD                        |                                                           |                                |            |                         |                                                                                                    |          |  |  |  |
| L SUBJECTS                         | Show: 50 🗸                                                |                                |            |                         | 🖪 Invite Subject 🕹 CSV Invitations 🕹 🗄                                                                        | Export   |  |  |  |
| Subject List                       | Email                                                     | invited On (Browser Time)      | Role 🗘     | Joined On (Browser Time | ) 🗘 Invited By                                                                                                | 0        |  |  |  |
| Tag List<br>Dynamic Lists          | email@healthentia.com                                     |                                |            |                         | email@healthentia.com                                                                                         |          |  |  |  |
| Custom Fields                      | 330d5182-7e49-4d6d-a7a4-81aac6a78e5a@healthentia.com      | 2021/05/07, 16:15:48           | Subject    | Ø 07/05/2021, 18:13:50  | 9f714f3f-0c02-4cbf-aa89-e7d75d83adc3@healthentia.com                                                          |          |  |  |  |
| Subject Invitations                | flf524ee-cf6a-4321-adf3-4aadae35bf08@healthentia.com      | 2021/05/07, 16:15:04           | Subject    | ⊘ 11/05/2021, 17:03:03  | 9f714f3f-0c02-4cbf-aa89-e7d75d83adc3@healthentia.com                                                          |          |  |  |  |
| Codes                              | 4f12da93-2c3f-4a9e-9996-c28be8f83fbc@healthentia.com      | 2021/05/07, 16:14:30           | Subject    | Ø 07/05/2021, 16:27:41  | 9f7l4f3f-0c02-4cbf-aa89-e7d75d83adc3@healthentia.com                                                          |          |  |  |  |
| L USERS                            | L Invite Subject                                          |                                |            |                         |                                                                                                    |          |  |  |  |
|                                    | * Phone Number                                            | : (Required only for eConsent) | Invitation | Code:                   |                                                                                                    |          |  |  |  |
|                                    | ail +32 XXX XXX                                           | XXXX                           | No Code    | ə 🗸                     | 🖈 Send Email                                                                                                  |          |  |  |  |
| SYSTEM                             |                                                           |                                |            |                         |                                                                                                    |          |  |  |  |
|                                    | 1a095ecf-88f2-4c20-83fc-cea2eced6328@healthentia.com      | 2021/04/02, 11:15:08           | Subject    | 𝐼 02/04/2021, 11:51:13  | 9f714f3t-0c02-4cbf-aa89-e7d75d83adc3@healthentia.com                                                          |          |  |  |  |
| Healthentia from Innovation Sprint | 1aU95ec1-8812-4c20-831c-cea2ecedt5328@healthentia.com<br> | 2021/04/02, 18:5:08            | Subject    | © 02/04/2021, 11:51:13  | 917/14131-UCU2-4Cb1-aa89-e7d75d83adc3@healthentia.com<br>91714131-0c02-4cbf-aa89-e7d75d83adc3@healthentia.com |          |  |  |  |

#### Figure 9 - Invite Subjects

Similarly, to the Email invitation above, the investigator can invite patients by providing them a code. Subjects can enter this code at the registration, even if they have not received an email. Once they register, they are automatically connected to that specific study only. They can be massively generated to use one per subject and or one can be used for all the subjects for the Study as seen in Figure 10

| #      | Healthentia<br>Real World Outcomes |   | INVITATION     | CODES                       |                      |             | Create Invitation Cl |                                                                                                | vation Sprint ~ |
|--------|------------------------------------|---|----------------|-----------------------------|----------------------|-------------|----------------------|------------------------------------------------------------------------------------------------|-----------------|
| G      | Interface                          | ~ |                |                             |                      |             |                      |                                                                                                |                 |
|        | DASHBOARD                          |   |                |                             |                      |             |                      |                                                                                                |                 |
|        |                                    | ^ | Show: 50       |                             |                      |             |                      |                                                                                                | 🕹 Export        |
|        | SUBJECTS                           | Â | 3110W. 50      | •                           |                      |             |                      |                                                                                                | C Export        |
|        | Subject List                       |   | Active         | Created On (Browser Time) ~ | Code                 | Used Slots  | \$<br>Email Only     | Document 0                                                                                     | Action          |
|        | Tag List                           |   | ~              | 14/01/2021, 12:44:42        | Interface            | 0/50        | YES                  | Unavailable                                                                                    | ۵               |
|        | Dynamic Lists                      |   | ~              | 20/10/2020, 11:03:52        | FUGN4N               | o/1         | NO                   | -                                                                                              | 🖻 🗇             |
|        | Custom Fleids                      |   | ~              | 20/10/2020, 11:03:52        | WMESEH               | o/1         | NO                   | -                                                                                              | 四曲              |
|        | Subject Invitations                |   | ×              | 20/10/2020, 11:02:09        | VVERA7               |             | NO                   | -                                                                                              | ß               |
|        | Codes                              |   |                | 2010/2020, 1102:00          |                      |             |                      |                                                                                                |                 |
| 1      | USERS                              | ~ | Showing 1 to 4 | of 4 entries                | 🔡 Generate Invitatio | n Code(s) × |                      |                                                                                                | - 1 -           |
|        | ALERTS                             | ~ |                |                             |                      |             |                      | Innovation Societ Sed                                                                          | v3(25405/2021)  |
| 1      | ECONSENT                           | ~ |                |                             |                      |             | (€ ш                 | Innovation Sprint Spri<br>Clos Chapelle-sun Champs 30<br>Bie 1.30,30<br>1200 Brussels, Belgium |                 |
| 9      | NOTIFICATIONS                      | ~ |                |                             | No. of Codes         | eneretate   |                      |                                                                                                |                 |
| 8      | QUESTIONNAIRES                     | ~ |                |                             |                      |             |                      |                                                                                                |                 |
| ſ      | SYSTEM                             | ~ |                |                             |                      |             |                      |                                                                                                |                 |
| ×      | DEVICES                            | ~ |                |                             |                      |             |                      |                                                                                                |                 |
| :0:    | AUDIT TRAIL                        | ~ |                |                             |                      |             |                      |                                                                                                |                 |
| Magill |                                    |   |                |                             |                      |             |                      |                                                                                                |                 |

#### Figure 10 - Invitation Codes

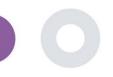

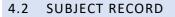

In the Subject record, the portal user that has permissions to view or edit the patient details and view ePRO related data and measured activity can have access to the different tabs of information coming from different sources. They can even have the ability to complete questionnaires for them.

| Healthentia<br>Real World Outcor | nes    | SUBJECT DETAILS                            |                                               |                             | 🌲 🐹 16 Innovation Sprint 🛩                                                                                                    |
|----------------------------------|--------|--------------------------------------------|-----------------------------------------------|-----------------------------|----------------------------------------------------------------------------------------------------|
| interface                        | ~      | Basic Details <b>Reported Events</b> Quest | ionnaires Notifications Measured Activity And | alytics Consent Actions     |                                                                                                    |
| SUBJECTS USERS                   | ~<br>~ | Show: 10 V                                 |                                               |                             | 🕀 Log Event 🕹 Export                                                                                                    |
| . ALERTS                         | ~      | Event Title                                | Status                                        | Submitted On (Browser Time) | ×                                                                                                    |
|                                  | ~      | PHQ-9                                      | Completed                                     | 11/05/2021, 17:06:05        |                                                                                                    |
|                                  | ~      | GAD-7                                      | Completed                                     | 11/05/2021, 17:05:16        |                                                                                                    |
|                                  | ~      | EQ-5D-3L                                   | Completed                                     | 11/05/2021, 17:04:42        |                                                                                                    |
| SYSTEM                           | ~      | Showing 1 to 3 of 3 entries                |                                               |                             | ← 1 →                                                                                                    |
| DEVICES                          | ~      |                                            |                                               |                             | Insuration System Spot v3 (25/05/0221)                                                                                                    |
| GGG AUDIT TRAIL                  | v      |                                            |                                               |                             | CE in the second second |

#### Figure 11 - Subject Details

#### 4.3 SUBJECT LIST

The subject's list gathers in a table all patients assigned in the specific study. The list table gives an overview of important elements like dates, Questionnaire adherence, tags, activity status and more.

| Healthentia<br>Real World Outcome                    | es<br>V | SUBJECT LIST   |                                                          |                      |                      |                        |                                                  |                                | ∎ ⊠      | IS Innovation Sprint ~ |
|------------------------------------------------------|---------|----------------|----------------------------------------------------------|----------------------|----------------------|------------------------|--------------------------------------------------|--------------------------------|----------|------------------------|
| Intendee     AssHBOARD     SUBJECTS     Subject List |         | Filter by Tags | DVID19 POSITIVE DOSE 1 COVIDV                            | (AX) DOSE 2 COVIDVAX | FEEDBACK FIT         | BIT TOKEN EXPIRED)     | HIGH COVID RISK HIVSRQ SYMPTOM                   | U LOW ADHERENCE LOW COVID RISK |          | ED PAZIENTE FRAGILE    |
| Tag List                                             |         | Show: 50 🗸     |                                                          |                      |                      |                        |                                                  |                                |          | 🕁 Export               |
| Dynamic Lists<br>Custom Fields                       |         | Sr.No          | Email                                                    | û Subject Id û       | Registration<br>Date | Qrs<br>Adherence       | Tags                                             | Activity Source                | Status   | Actions                |
| Subject Invitations                                  |         |                | eg.: healthentia.com                                     | eg: AB12             | 02/10/2              | Pending /<br>Completed |                                                  | Select 🗸                       | Select   | ~                      |
| Codes                                                |         | 1              | f1f524ee-cf6a-4321-adf3-<br>4aadae35bf08@healthentia.cor | 15096001<br>m        | 11/05/2021           | 0/6                    | PSYCHOLOGICAL SUPPORT                            | NoTracker                      | ENROLLED | 🗹 🔒 🗰                  |
| USERS ALERTS                                         |         | 2              | 330d5182-7e49-4d6d-a7a4-<br>81aac6a78e5a@healthentia.com | 19254317             | 07/05/2021           | <b>0 /</b> 3           | DOSE I COVIDVAX NOT SYNCED                       | Android                        | ENROLLED | 🗹 🔒 🗇                  |
|                                                      |         | 3              | 4f12da93-2c3f-4a9e-9996-<br>c28be8f83fbc@healthentia.com | 12296802             | 07/05/2021           | 0/7                    | PSYCHOLOGICAL SUPPORT<br>NOT SYNCED              | AppleHealth                    | ENROLLED | 🗹 🔒 🗇                  |
|                                                      |         | 4              | 9b37ed2a-3b49-444d-8a94-<br>6e26e7c8ddef@healthentia.com | n 24329179           | 07/05/2021           | 0 / 12                 | HIVSRQ SYMPTOM<br>PSYCHIATRIC SUPPORT NOT SYNCED | AppleHealth                    | ENROLLED | <b>6</b> 🖥 🛍           |
|                                                      |         | 5              | 0b0edlcb-c8ee-4568-85ee-<br>dd729f69df33@healthentia.com | 9524489              | 30/04/2021           | 0/7                    | FEEDBACK DOSE 1 COVIDVAX                         | AppleHealth                    | ENROLLED | 🗹 🔒 🗇                  |
| audit trail                                          |         | 6              | dd1ed84d-20b3-4481-a743-<br>bda58102c22d@healthentia.con | 12718649             | 17/04/2021           | 1/0                    |                                                  | NoTracker                      | ENROLLED | <b>6 🖥 </b> 🗇          |

Figure 12 Subject list

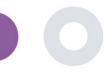

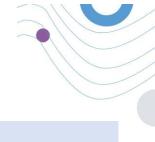

#### **TAGS & DYNAMIC ALERTS** 4.4

In the section of Tags, we list all the tags available in the study as seen in Figure 13 to be used for grouping the patients in their entry in the system or depending on their answers in the questionnaires. These tags can be than attached to an Alert seen in Figure 14. All Alerts are featured in a table as seen in Figure 15. As in all sections of the portal all data are exportable to an excel file.

| 🛷 Tag Management |            |    |          |   |                        |  |  |  |  |  |  |
|------------------|------------|----|----------|---|------------------------|--|--|--|--|--|--|
| R Home / Tag     |            |    |          |   |                        |  |  |  |  |  |  |
| Show: 10 ¢       |            |    |          |   | 🖺 Export data to excel |  |  |  |  |  |  |
| Title ^          | Created On | \$ | Status   | ¢ | Actions                |  |  |  |  |  |  |
| e.g. Chronic     | Created On |    | -Select  | ٠ |                        |  |  |  |  |  |  |
| Acute            | 10/09/2018 |    | INACTIVE |   | 🖉 l 💼                  |  |  |  |  |  |  |
| Chronic          | 08/09/2018 |    | INACTIVE |   | C I 🖻                  |  |  |  |  |  |  |
| Congenital       | 13/10/2018 |    | ACTIVE   |   | 🗹 । 💼                  |  |  |  |  |  |  |
| Diagnosed        | 08/09/2018 |    | ACTIVE   |   | 🗹 l 💼                  |  |  |  |  |  |  |
| language - DE    | 22/10/2018 |    | ACTIVE   |   | 🗹 l 💼                  |  |  |  |  |  |  |
| language - EN    | 22/10/2018 |    | ACTIVE   |   | 🗹 । 💼                  |  |  |  |  |  |  |
| Vertigo          | 15/11/2018 |    | ACTIVE   |   | 🗹 I 💼                  |  |  |  |  |  |  |

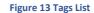

| lame: •                                                                                           | Status:             |
|---------------------------------------------------------------------------------------------------|---------------------|
|                                                                                                   | Active              |
| Portal Alert Message: (You can use {Shortid} to incluse receipient's Short id in your<br>nessage) |                     |
| ush Notification Message:                                                                         |                     |
|                                                                                                   |                     |
| mail List: (Enter emails separated by spaces or commas)                                           |                     |
|                                                                                                   |                     |
| mail Message: (You can use {Shortid} to incluse receipient's Short Id in your<br>nessage)         |                     |
|                                                                                                   |                     |
|                                                                                                   |                     |
| PI Endpoint to Call:                                                                              | API Alert Codename: |
|                                                                                                   |                     |
| ags to Apply.                                                                                     |                     |
|                                                                                                   |                     |
|                                                                                                   |                     |
|                                                                                                   |                     |

CREATE DYNAMIC ALERT

| Healthentia<br>Real World Outcomes        |  | DYNAMIC ALERT                 |   |             |              |               |          | at i        |        | _ | ntina Kostopoulou  ~<br>Add Dynamic Alert |
|-------------------------------------------|--|-------------------------------|---|-------------|--------------|---------------|----------|-------------|--------|---|-------------------------------------------|
| 💣 Interface                               |  |                               |   |             |              |               |          |             |        |   |                                           |
| A DASHBOARD                               |  |                               |   |             |              |               |          |             |        |   |                                           |
|                                           |  | Show: 10 🗸                    |   |             |              |               |          |             |        |   | 🕹 Export                                  |
| L USERS                                   |  | Title                         | ^ | Web Alert 🗘 | Push Alert 🗘 | Email Alert 🗘 | API Call | Apply Tag 🗘 | Status | 0 | Actions                                   |
| ! ALERTS                                  |  | COVID-19 POSITIVE             |   | ~           | ×            | ×             | ×        | ✓           | ACTIVE |   | 🗹   🏛                                     |
| Dynamic Alerts/Tags                       |  |                               |   |             |              |               |          |             | _      |   |                                           |
| 0 ECONSENT                                |  | DOSE 1 COVIDvax               |   | ×           | ×            | ×             | ×        | *           | ACTIVE |   | 🗹   🛅                                     |
|                                           |  | DOSE 2 COVIDvax               |   | ×           | ×            | ×             | ×        | ~           | ACTIVE |   | 🗹   🛅                                     |
|                                           |  | FEEDBACK                      |   | ×           | ×            | ×             | ×        | ~           | ACTIVE |   | 🗹 I 🗇                                     |
| SYSTEM                                    |  | Frailty Alert                 |   | ×           | ×            | ×             | ×        | ×           | ACTIVE |   | 🗹   💼                                     |
| 🗩 DEVICES                                 |  | HIGH COVID risk               |   | ~           | ×            | ×             | ×        | ×           | ACTIVE |   | 🗹   🛗                                     |
| 00 AUDIT TRAIL                            |  | HIVSRQ symptom                |   | ~           | ×            | ×             | ×        | ×           | ACTIVE |   | 🗹   🛗                                     |
|                                           |  | Low Adherence                 |   | ~           | ×            | ×             | ×        | ¥           | ACTIVE |   | 🗹 l 💼                                     |
|                                           |  | LOW COVID risk                |   | ~           | <b>~</b>     | ×             | ×        | ¥           | ACTIVE |   | 🗹   💼                                     |
|                                           |  | Psychiatric support           |   | ~           | ×            | ×             | ×        | ~           | ACTIVE |   | 🗹 l 🛅                                     |
| Healthentia <b>from</b> innovation Sprint |  | Showing 1 to 10 of 11 entries |   |             |              |               |          |             |        | - | 1 2 →                                     |

Figure 15 - Dynamic Alerts List

#### 4.5 ALERTS DASHBOARD

The Alerts are shown in a separate Dashboard where the portal user has an overview of what tags are allocated and whether a patients requires an immediate action or has low adherence in his reporting of questionnaires.

| Healthentia<br>Real World Outcome       | es  | ALERTS                          |                 |                                                                            | ×.                    | 🔀  Kk Konstantina Kostopoulou 🗸     |
|-----------------------------------------|-----|---------------------------------|-----------------|----------------------------------------------------------------------------|-----------------------|-------------------------------------|
| interface                               |     |                                 |                 |                                                                            |                       |                                     |
|                                         |     | Filter by Tags COVID19 POSITIVE | DOSE 1 COVIDVAX | DOSE 2 COVIDVAX FEEDBACK FITBIT TOKEN EXPIRED                              |                       | YMPTOM LOW ADHERENCE                |
|                                         |     |                                 |                 | PSYCHIATRIC SUPPORT PSYCHOLOGICAL SUPPORT                                  |                       |                                     |
| 👤 USERS                                 |     |                                 |                 |                                                                            |                       |                                     |
| I ALERTS                                |     | Show: 50 🗸                      |                 |                                                                            |                       |                                     |
| CONSENT                                 |     | Triggered On (Browser Time) 🛛 🗸 | Subject Id 🛛 🗘  | Alert Message                                                              | Тад                   | Manager ^                           |
|                                         |     | 21/04/2021, 14:21:27            | 20575866        | Patient 20575866 needs psychological support                               | PSYCHOLOGICAL SUPPORT | 🔗 Giulia Micheli                    |
|                                         |     | 20/04/2021, 16:30:02            | 14455901        | Subject 14455901 has «Questionario sulla Salute - EQ-<br>5D-3L» as pending |                       | 🖉 Giulia Micheli                    |
| SYSTEM                                  |     | 18/04/2021, 16:30:01            | 04588190        | Subject 04588190 has «Questionario sulla Salute - EQ-<br>5D-3L» as pending |                       | 🔗 Giulia Micheli                    |
| audit trail                             |     | 18/04/2021, 13:15:19            | 14455901        | Patient 14455901 is identified as FRAIL                                    | PAZIENTE FRAGILE      | 🖉 Giulia Micheli                    |
|                                         |     | 18/04/2021, 13:12:09            | 14455901        | Subject 14455901 has an HIVSRQ symptom alert                               | HIVSRQ SYMPTOM        | 🔗 Giulia Micheli                    |
|                                         |     | 17/04/2021, 19:19:56            | 03806999        | Patient 03806999 needs psychological support                               | PSYCHOLOGICAL SUPPORT | 🔗 Giulia Micheli                    |
|                                         |     | 17/04/2021, 16:30:02            | 03806999        | Subject 03806999 has «Questionario sulla Salute - EQ-<br>5D-3L» as pending |                       | Subject answered the questionnaire. |
|                                         |     | 15/04/2021, 16:30:01            | 15929649        | Subject 15929649 has «Questionario sulla Salute - EQ-<br>5D-3L» as pending |                       | 🔗 Giulia Micheli                    |
| Healthentia <b>from</b> Innovation Spri | int | 10/04/2021, 09:10:41            | 11294295        | Patient 11294295 needs psychological support                               | PSYCHOLOGICAL SUPPORT | ⊘ Cristina Seguiti                  |

Figure 16 - Alerts Dashboard

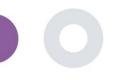

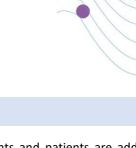

#### 4.6 DYNAMIC LISTS

The Dynamic lists are used to group patients in a dynamic way. We create grouping requirements and patients are added automatically in a list when they meet the criteria. The attributes of patients that can be used as criteria for filtering the patient list are status, screening, termination or treatment switch date and even using tags that are explained below. As in all sections of the portal all data are exportable to an excel file, as presented in Figure 17.

| DYNAMIC LISTS         | <u>s</u>                                                        |                 |             |      |                                        |     |          |             |                                         |   |         | € Add Dynamic List |
|-----------------------|-----------------------------------------------------------------|-----------------|-------------|------|----------------------------------------|-----|----------|-------------|-----------------------------------------|---|---------|--------------------|
| Show: 10 🗸            |                                                                 |                 |             |      |                                        |     |          |             |                                         |   |         | 🕹 Export           |
| Sr.No                 | Title ^                                                         | Description     | <           | 0    | Created On                             |     |          | 0           | Status                                  |   | 0       | Actions            |
|                       | e.g. Subjects                                                   | e.g. Descriptic | 'n          |      | Created On                             |     |          |             | Select-                                 | - | ~       | QIX                |
| 1                     | test                                                            |                 |             |      | 05/03/2021                             |     |          |             | ACTIVE                                  |   |         | 🗹 l 🛅              |
| Showing I to I of I o | entries                                                         |                 | Figure 17 D | ynai | mic List table                         |     |          |             |                                         |   |         | ← 1 →              |
| -                     | 🔢 Dynamic List Detail (Edit Mode)                               |                 |             |      |                                        |     |          |             |                                         |   |         | 1                  |
|                       | A Home / Dynamic List / Edit                                    |                 |             |      |                                        |     |          |             |                                         |   |         |                    |
|                       | Query Title: *<br>Diabetic Patient Group                        |                 |             |      | Status:                                |     |          |             |                                         |   |         |                    |
|                       | Query Description:<br>This is a list with patient with Diabetes |                 |             |      |                                        |     |          |             |                                         |   |         |                    |
|                       | Query Criteria<br>Patient Attributes *<br>Status:               | Gender:         |             | S    | Screening Date: Study Completion Date: |     |          |             | ~~~~~~~~~~~~~~~~~~~~~~~~~~~~~~~~~~~~~~~ |   |         |                    |
|                       | Active \$                                                       | Female          | :           | •    | 02/12/2018                             | 8   |          | 12/12/2019  |                                         | 8 | <b></b> |                    |
|                       | Weight(kg):                                                     | ŀ               | leight(cm): |      |                                        |     |          | ent switch: |                                         |   | _       |                    |
|                       | 65,00                                                           |                 | 1,85        |      |                                        | 20, | /02/2019 | )           |                                         | 8 |         |                    |
|                       | Treatment A:                                                    |                 |             |      | B                                      |     |          |             |                                         |   |         |                    |
|                       | Filter Patient By Tags:<br>Diagnosed ×                          |                 |             |      |                                        |     |          |             |                                         |   |         |                    |
|                       |                                                                 |                 |             |      |                                        |     |          |             | Cancel (                                | 3 | Save 🔿  |                    |

Figure 18 - Dynamic list details

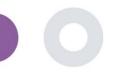

## **5 NOTIFICATIONS**

#### 5.1 NOTIFICATION LOG

In the section of Notifications, we can see all communication sent by the system to patients, we can create instant notifications or scheduled. All notifications are listed by date in the Notification List and you have an overlook of the content of these notifications and if their type. As in all sections of the portal all data are exportable to an excel file, as presented in Figure 19.

| #        | Healthentia<br>Real World Outcomes | NOTIFICATION LOG                 |                    |              |                     | A 🖾                   | KK Konstantina Kostopoulou ~  |
|----------|------------------------------------|----------------------------------|--------------------|--------------|---------------------|-----------------------|-------------------------------|
|          | Symptom Tracker                    |                                  |                    |              |                     |                       |                               |
| â        | DASHBOARD                          |                                  |                    |              |                     |                       |                               |
| 1        | SUBJECTS                           | Show: 10 🗸                       |                    |              |                     | 🕁 Ex                  | port 🗶 Clear Search Filters   |
| 1        | USERS                              | Description 0                    | Туре 🗘             | Content      | Recipients          | Sent On (User Time) 0 | Sent On (Your Time) 🗸 🗸 🗸 🗸 🗸 |
| •        | ALERTS                             | e.g. Monthly Reminder            | Select 🗸           |              |                     | 24/05/2021            | 24/05/2021                    |
| 6        | ECONSENT                           |                                  | 00000              |              |                     |                       |                               |
| <b>5</b> |                                    | Treatment Reminder               | Treatment Reminder | View Content | View Recipients (1) | 24/05/2021, 14:24:09  | 24/05/2021, 15:24:09          |
| 9        | NOTIFICATIONS                      | Severity Alert                   | Severity Alert     | View Content | View Recipients (1) | 24/05/2021, 13:05:33  | 24/05/2021, 14:05:33          |
|          | Scheduled Notifications            | Treatment Reminder               | Treatment Reminder | View Content | View Recipients (1) | 24/05/2021, 09:30:07  | 24/05/2021, 10:30:07          |
|          | Notification Log                   | Treatment Reminder               | Treatment Reminder | View Content | Liew Recipients (1) | 24/05/2021, 09:00:01  | 24/05/2021, 10:00:01          |
| ſ        | QUESTIONNAIRES                     | Treatment Reminder               | Treatment Reminder | View Content | View Recipients (1) | 24/05/2021, 08:01:05  | 24/05/2021, 09:01:05          |
| ×        | DEVICES                            | Treatment Reminder               | Treatment Reminder | View Content | View Recipients (1) | 23/05/2021, 21:30:14  | 23/05/2021, 22:30:14          |
|          |                                    | Treatment Reminder               | Treatment Reminder | View Content | View Recipients (1) | 23/05/2021, 09:30:06  | 23/05/2021, 10:30:06          |
|          |                                    | Treatment Reminder               | Treatment Reminder | View Content | View Recipients (1) | 23/05/2021, 09:00:15  | 23/05/2021, 10:00:15          |
|          |                                    | Treatment Reminder               | Treatment Reminder | View Content | View Recipients (1) | 23/05/2021, 08:01:29  | 23/05/2021, 09:01:29          |
|          |                                    | Treatment Reminder               | Treatment Reminder | View Content | Liew Recipients (1) | 22/05/2021, 21:30:12  | 22/05/2021, 22:30:12          |
|          |                                    | Showing I to 10 of 6,261 entries |                    |              |                     | ~ 1 2                 | 2 3 4 5 627 →                 |

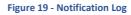

#### 5.2 INSTANT NOTIFICATIONS

Instant Notifications are the ad hoc messages that the investigator can send to a patient that hold a simple message or accompany a questionnaire. You can select individual recipients for the notification from the full subject list or filter by using tags or Dynamic Lists as seen in Figure 20.

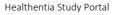

| Healthentia<br>Real World Outcome       | s  | INSTANT NOTIFICATION       |            |                                 | A 20 | KK Konstantina Kostopoulou V |
|-----------------------------------------|----|----------------------------|------------|---------------------------------|------|------------------------------|
| Symptom Tracker                         | ~  |                            |            |                                 |      |                              |
| A DASHBOARD                             |    | Notification Title: *      |            |                                 |      |                              |
|                                         | ~  |                            |            |                                 |      |                              |
|                                         | ~  |                            |            |                                 |      | le la                        |
| ALERTS                                  | ~  | Select Questionnaire:      |            |                                 |      |                              |
| 0 ECONSENT                              | ~  | Abdominal pain             |            |                                 |      | *                            |
| C MESSAGES                              | •  | Choose direct recipient: * |            |                                 |      |                              |
|                                         | ^  | FR106 ×                    |            |                                 |      |                              |
| Instant Notification                    |    | Choose Tags: *             |            | Select Existing Dynamic List: * |      |                              |
| Scheduled Notificatio                   | ns |                            |            | Select Dynamic List             |      | ~                            |
| Notification Log                        |    |                            |            |                                 |      | Search Q                     |
|                                         | ~  |                            |            |                                 |      |                              |
| SYSTEM                                  | ~  |                            |            |                                 |      |                              |
| 🗩 DEVICES                               | ~  | No                         | Subject ID | Registration Date               |      |                              |
| audit trail                             | ~  | 1                          | FR106      | 25-Apr-2020                     |      |                              |
| Healthentia <b>from</b> Innovation Spri | nt |                            |            |                                 |      | Cancel 😣 Send 🏵              |

#### Figure 20 - Instant Notification

#### 5.3 SCHEDULED NOTIFICATIONS

Scheduled notifications are the ones that are created in the beginning of the study and are used to schedule the questionnaires to be sent to a group of recipients based on a filtering by tags or dynamic lists or to the whole list.

The scheduling of a notification can be done based on a regular Date with a Daily, weekly or Monthly interval sent once at a specific time or recurring. The system also allows the coordinator to send notifications based on the protocol's specific dates and X days before or after these days. You can see the Notifications List at Figure 21 and the New Scheduling Notification at Figure 21

| Healthentia<br>Real World Outcomes | SCHEDULED NOTIFICATION         |                       |              | _        | K Konstantina Kostopoulou                                                 |
|------------------------------------|--------------------------------|-----------------------|--------------|----------|---------------------------------------------------------------------------|
| Symptom Tracker 🗸 🗸 🗸 🗸            |                                |                       |              |          | Add scheduled Notification                                                |
| A DASHBOARD                        |                                |                       |              |          |                                                                           |
| L SUBJECTS Y                       | Show: 10 🗸                     |                       |              | 🕹 Export | Clear Search Filters                                                      |
| L USERS Y                          | Description                    | Туре                  | 0 Content    | Status   | Actions                                                                   |
| Alerts      Consent                | e.g. Monthly Reminder          | Select                | ~            | Select   | - <b>v</b>                                                                |
| 🗭 MESSAGES 🚺 🗸                     | VAS FOR PAIN                   | Daily (Baseline Date) | View Content | ACTIVE   | 🗹 l 💼                                                                     |
|                                    | Weekly COVID19 Self-Assessment | Weekly                | View Content | INACTIVE | 🗹 I 🛅                                                                     |
| instant Notification               | Showing I to 2 of 2 entries    |                       |              |          | - 1 →                                                                     |
| Notification Log                   |                                |                       |              | CE 🖬 🖏   | vation Sprint Spri<br>Chapele-sux-Champs 30<br>1.50.30<br>Bussels, Beigum |
| QUESTIONNAIRES ~                   |                                |                       |              |          |                                                                           |
| SYSTEM ✓                           |                                |                       |              |          |                                                                           |
|                                    |                                |                       |              |          |                                                                           |
| Healthentia from innovation Sprint |                                |                       |              |          |                                                                           |

Figure 21 - Scheduled Notifications

Healthentia Study Portal

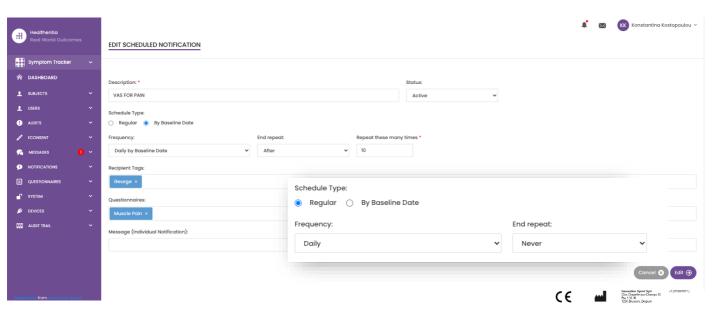

Figure 22 - New Scheduled Notification

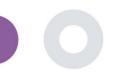

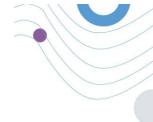

## 6 MESSAGES-TELECONSULTATION

#### 6.1 MESSAGE INBOX

End-users of the mobile app if the feature is enabled they can send a Message to the Investigator/study assistant and start a conversation. If needed the investigator can start a teleconsultation video link that will be valid for 15 minutes. See inbox in Figure 23 and the conversation in

Figure 24.

| UNANSWERED CONVERSATION LIST |                       | 🌲 🐹 Konstantina Kostopoulou ~ |
|------------------------------|-----------------------|-------------------------------|
| Show: 10 🗸                   |                       | د Export                      |
| Subject C Title              | Last Message          | ○ Sent On ~ Category ○ Reply  |
| SBCYT Information            | Subject Like arm pain | 04/05/2021, 18:20:28 (HEALTH) |
| Showing I to I of I entries  |                       | - 🚺 -                         |

Figure 23 - Message Inbox

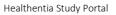

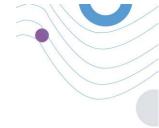

|                                             | Apr 22, 2021 |                                                  |
|---------------------------------------------|--------------|--------------------------------------------------|
| Fωνηι<br>- Konstantina Kostopoulou 12.53 PM |              |                                                  |
|                                             |              | hello<br>12:54 PM                                |
|                                             |              | Teleconsultation                                 |
|                                             |              | Teleconsultation request was sent.               |
|                                             |              | 12:55 PM                                         |
|                                             |              | Teleconsultation has been completed.<br>12:57 PM |
|                                             |              | Teleconsultation                                 |
|                                             |              | Teleconsultation request was sent.               |
|                                             |              | 12.50 PM                                         |
|                                             |              | Teleconsultation has been completed.             |
|                                             |              | Teleconsultation                                 |
|                                             |              | Teleconsultation request was sent.               |
|                                             |              | 6:37 PM                                          |
|                                             |              | Teleconsultation has been completed.             |
|                                             |              |                                                  |
|                                             |              |                                                  |
|                                             |              |                                                  |
| e a message                                 |              |                                                  |

#### Figure 24 - Message conversation

#### 6.2 TELECONSULTATION

If needed, the investigator can start a teleconsultation video link that will be valid for 15 minutes, as shown in the Figure below.

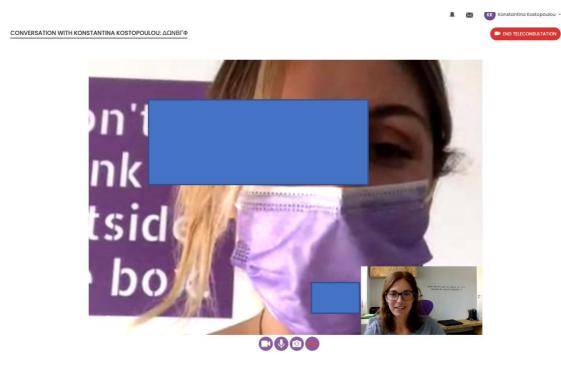

Figure 25 – Teleconsultation

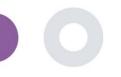

## 7 ECONSENT

#### 7.1 ECONSENT

If the trial has an active eConsent, the eConsent is triggered by the Healthentia app after the user has registered and agreed with the Terms of the Healthentia application. Each eConsent form must have a unique Version and a unique Title in the context of this study or site (in case of multicenter trials). When creating or editing an eConsent form, users with the appropriate permission shall be able to: (1) add a plain text field to write the "Terms" of the eConsent Form; (2) add a plain text field to write the "Introduction" of the eConsent form; (3) upload a url from a video streaming provider to the eConsent form; and (4) define a Status. An eConsent setup has three status: "draft", "active" and "inactive". While in "draft" mode, the eConsent is editable. Once the investigator changes its status to "active", the eConsent is locked and no longer editable. The "inactive" status is given to eConsent forms that are no longer active but that have been signed at least by one study participant. See Figure 26 and Figure 27.

|                                    |   |                                                                                                    |           |         |           | ¥ (                                                       | IS Innovation Sprint ×                         |
|------------------------------------|---|----------------------------------------------------------------------------------------------------|-----------|---------|-----------|-----------------------------------------------------------|------------------------------------------------|
| Symptom Tracker                    | ~ | E-CONSENT                                                                                                  |           |         |           |                                                           | Add Econsent form                              |
| 🏫 Dashboard                        |   |                                                                                                    |           |         |           |                                                           |                                                |
| 쉨 Deep Phenotyping                 |   | Show: 10 v                                                                                                 |           |         |           | 🕹 Excel 🛛 🗙 Cl                                            | ear Search Filters                             |
| L SUBJECT MANAGEMENT               | ~ | Titie ^                                                                                                    | Version 0 | Files   | Questions | Status 0                                                  | Actions                                        |
| PCONSENT MANAGEMENT                | • | R.g. Hosesent fille                                                                                        |           |         |           | Solo: 👻                                                   |                                                |
| NOTIFICATION MANAGEMENT            | ~ | OncoTrat - Penereatic Cancer Patient monitoring using tracking technologies for Quality of Life assessment | 1         | C Video |           | ACTIVE                                                    | 210                                            |
| QUESTIONNAIRE MANAGEMENT           | * | Showing I to I of I entries                                                                                |           |         |           |                                                           | - 0 -                                          |
| LUSER MANAGEMENT                   | ~ |                                                                                                    |           |         | CE        | Linovation 5<br>Clos Chapell<br>Bis 1 20.20<br>1200 Brune | iprint Spri v3 (25/05/2021)<br>- sux-Champs 30 |
| INVITATIONS MANAGEMENT             | ~ |                                                                                                    |           |         |           |                                                           |                                                |
| CO LOO ARCHIVE                     | • |                                                                                                    |           |         |           |                                                           |                                                |
|                                    |   |                                                                                                    |           |         |           |                                                           |                                                |
|                                    |   |                                                                                                    |           |         |           |                                                           |                                                |
|                                    |   |                                                                                                    |           |         |           |                                                           |                                                |
|                                    |   |                                                                                                    |           |         |           |                                                           |                                                |
| Healthentic from innovation Sprint |   |                                                                                                    |           |         |           |                                                           |                                                |

Figure 26 - eConsent list

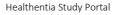

|                                             | Shahum                                                                                                    | Version: *                            |                   |
|---------------------------------------------|----------------------------------------------------------------------------------------------------|---------------------------------------|-------------------|
| Symptom Tracker 👻                           | Activo                                                                                                    | v 1.0 II                              |                   |
|                                             | Content<br>Ido -                                                                                                    |                                       |                   |
| A Deshboord                                 | Test                                                                                                    |                                       |                   |
| E Deep Phenotyping                          | inio:*                                                                                                    |                                       |                   |
| <ul> <li>молостиченостического у</li> </ul> | Normal + B Z U B A # (E E b D 9)                                                                                                    |                                       | -                 |
| 🖌 соонаалт миниканант 🗸 🗸                   | There shanged the description after editing                                                                                                    |                                       |                   |
| -                                           |                                                                                                    |                                       |                   |
| 🗩 нотполлок манаралал 🤟                     |                                                                                                    |                                       |                   |
| Contraction of the second second            |                                                                                                    |                                       |                   |
| L INTERACIONET V                            |                                                                                                    |                                       |                   |
|                                             |                                                                                                    |                                       |                   |
|                                             | Conternit Terme:                                                                                                    |                                       |                   |
| 100.480.007 V                               |                                                                                                    |                                       |                   |
|                                             |                                                                                                    |                                       | h.                |
|                                             |                                                                                                    |                                       |                   |
|                                             |                                                                                                    |                                       |                   |
|                                             | E PTTC/P                                                                                                    |                                       |                   |
|                                             | Maps //diskHearings.com/document/MapschineHearing/20-a77a-addition/http://disenutronal.com/addition/<br>mapschine/<br>mapschine/<br>mapsch |                                       |                   |
|                                             | Comprehension                                                                                                    |                                       |                   |
|                                             | Include Comprehension Countionnaine:                                                                                                    | Scare invested to proceed to signings |                   |
|                                             |                                                                                                    |                                       |                   |
|                                             | Signing                                                                                                    |                                       |                   |
|                                             | Ermel Verification Z Phone Verification                                                                                                    |                                       |                   |
|                                             |                                                                                                    |                                       |                   |
| die slisse-de lanen is waardoor Spiled      |                                                                                                    |                                       | Contosi 🕹 Sorve 😁 |

#### Figure 27 - eConsent configuration

The process of signing an eConsent form can only be completed after a mobile app user has verified his identity providing a code received via email or mobile phone. Once the participant has signed the eConsent, a pdf document is created with the name, date and signature of the participant on top of the Terms plain text. The pdf document created after the participant signed the eConsent is saved in the Healthentia Patient documents with type "consent". Once the participant has signed the eConsent, the tag of the eConsent in the subject list changes from "not started" to "requires signature".

| 👭 Symptom Tracker 🗸       | SUBJECT ECONSENT US |                                                              |              |                         |           |                |               | 1 🕑 🖻     | novation Spri |
|---------------------------|---------------------|--------------------------------------------------------------|--------------|-------------------------|-----------|----------------|---------------|-----------|---------------|
| nonhhoud                  |                     | •                                                            |              |                         |           |                |               |           |               |
| E moop shorestyping       | Show: 50 V          |                                                              |              |                         |           |                |               |           | 🕹 Excel       |
| sidectement of            | Sella 0             | Emol *                                                       | Subject Id 0 | Consent Into 0          | Version 0 | Consent Date 0 | Comprehension | Stotus 0  | Rie D         |
| Sunjact Ust               |                     | eg: heathersis.com                                           | ag: x122     |                         |           |                |               | Select    |               |
| Tog Ust<br>Dynomic Usta   | 1                   | 00877061-5470-4993-6655-<br>Olibides (Sibooghealthoritic cam | antan        |                         | 0         |                |               | (100.000) | 6             |
| Recruit Subjects          | 225                 | marzani - azo-enak-bisto-<br>Olodkeki bezgi kesistensi zom   | 45749        | HARD COPT               |           | 16/11/2020     |               | courune   | <u>د</u>      |
| econanti Manadatati A     | 2                   | 0200764e c4c2 4777-0d54-<br>testeeologistegenolationnic com  | 103          |                         | 0         |                |               | -         | ۵             |
| Potient Status            | 1                   | 02200602-8970-4060-6938-<br>0ed1200a2661gchsolthentia.com    | VIEX         | ORCOTELE - AMERILATE .  | 0         |                |               |           | 4             |
| NOTIFICATION INCLUSING Y  | 4                   | 02280aea-lb0t-4c50-8ce0-<br>012252cc507egheafJwrda.com       | CRI2MR       | ORCOTEM - EMICELATIC .  | 0         |                |               |           | ۵             |
| далтаная азылыл — ч       | 6                   | 05e0c106+02b1+4716+5014+<br>adtio1994603cgmcotherelia.com    | 8665)        | (necensia - Fascarano - | 0         |                |               | (754584)  | 4             |
| нато макелоният — — — —   | 6                   | (Rental as the Hoster of 24<br>2x62550464c3g/two (Han Lacom  | 19963        | ORCOTEM - MACELATE .    | 0         |                |               |           | ې             |
| нипалекски инализитет — м | 7                   | 0733e386-bbdb-4c60-be2a<br>Cookfie4955cogMoortho140.com      | 07064        | (HEALTHE - FRANKLERS)   | 0         |                |               | (*****    | ۵             |
|                           | D.                  | 0879x2x0+108-4655-9851-<br>9x112x575x56 ghealthenils.com     | 27//CD       | ORCOTENE - PARCENARCE   | 0         |                |               | (FEECO 0) | ó             |
|                           |                     | 09714100-6x8cl-477o-81b-<br>e6x80efbe6br7g4wolthantiszem     | xitiva       | ORCOTEM - FARCELATE .   | 0         |                |               |           | ۵             |
|                           | н                   | 0945es88-133e-4563-512-<br>1660/8209enagementreetia.com      | 58397        | (HEATEN - FARTATATA)    | 0         |                |               | (Towner)  | 4             |
|                           |                     | (Backton-Rom-states)<br>Sidbe-127374-gite sidemide com       | VEUNS        | ORCOTEXE - AMERICAL     | 0         |                |               |           | ٽ             |
|                           | R.                  | 0d070202-o3oc-4c8-b531-<br>2850obs393238jhoo31-criticoom     | 039489       |                         | 0         |                |               |           | ۵             |
|                           | 15                  | 0x30x610+030x+4030+0072+                                     | 04849        | ONCOTENA - PANCELATIC - | 0         |                |               |           | 6             |

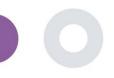

## 8 QUESTIONNAIRES

#### 8.1 QUESTIONNAIRE LIST

The portal allows the study coordinators to create a questionnaire with different question types but also allows the questionnaire to be uploaded from a specified excel file. These questionnaires are then sent to the patient through a notification. In the Questionnaire management one can see the list of available questionnaires in the study and the number of questions that each has as well as their status and date created. As in all sections of the portal all questionnaires can be exportable to an excel file.

| Healthentia<br>Real World Outcomes | QUESTIONNAIRE MANAGEMENT          |                  |         |           |                | • Add Questionnaire | _        | Innovation Sprint ~<br>osite Questionnaire |
|------------------------------------|-----------------------------------|------------------|---------|-----------|----------------|---------------------|----------|--------------------------------------------|
| Symptom Tracker 🗸 🗸 🗸              |                                   |                  |         |           |                |                     |          |                                            |
| A DASHBOARD                        |                                   |                  |         |           |                |                     |          |                                            |
| 👤 SUBJECTS 🗸 🗸                     | Show: 50 🗸                        |                  |         |           |                |                     |          | 🕹 Export                                   |
| L USERS Y                          | Title ^                           | Codename 0       | Kind 0  | No. of    | Types          | Created             | Status 🗘 | Actions                                    |
| ! alerts 🗸 🗸                       |                                   | oddinanie v      | , ind   | Questions | 19905          | On                  | Status 🗸 | Actions                                    |
| 📌 messages 🛛 🚺 🗸                   | e.g. Diabetic Questionnaire       | e.g. Q_MUSCLES   | Selec 🗸 | e.g.11    | e.g. Initial   | 02/10,              | Select 🗸 | QIX                                        |
|                                    | Abdominal pain                    | ISPRINT_ABDPAIN  | Simple  | 1         | ADD-EVENT-LIST | 26/03/2020          | ACTIVE   | 🗹   🗇                                      |
| Questionnaire List                 | Add or take photo                 |                  | Simple  | 1         | ADD-EVENT-UST  | 24/04/2020          | ACTIVE   | 🗹 l 💼                                      |
| 💴 AUDIT TRAIL 🗸                    | Body temperature                  | ISPRINT_FEVER    | Simple  | 1         | ADD-EVENT-LIST | 18/03/2020          | ACTIVE   | 🗹 l 💼                                      |
|                                    | Cough                             | ISPRINT_COUGH    | Simple  | 2         | ADD-EVENT-LIST | 18/03/2020          | ACTIVE   | 🗹 l 🗇                                      |
|                                    | Diarrhea                          | ISPRINT_DIARRHEA | Simple  | 1         | ADD-EVENT-LIST | 26/03/2020          | ACTIVE   | 🗹 l 💼                                      |
|                                    | Difficulty of breathing           | ISPRINT_DBREATH  | Simple  | 1         | ADD-EVENT-UST  | 26/03/2020          | ACTIVE   | 🗹 I 💼                                      |
|                                    | eConsent comprehension Assessment | eCONSENT         | Simple  | 2         |                | 16/02/2021          | ACTIVE   | 🗹 I 💼                                      |
|                                    | Emotional State                   |                  | Simple  | 1         | ADD-EVENT-LIST | 06/05/2020          | ACTIVE   | 🗹   💼                                      |
|                                    | Fatigue                           | ISPRINT_FATIGUE  | Simple  | 1         | ADD-EVENT-UST  | 18/03/2020          | ACTIVE   | 🗹 I 💼                                      |
|                                    | Headache                          | ISPRINT_HEADACHE | Simple  | 1         | ADD-EVENT-UST  | 26/03/2020          | ACTIVE   | 🗹   🏛                                      |
|                                    | Initial Questionnaire             | ISPRINT_COVID19  | Simple  | 11        | INITIAL        | 16/03/2020          | ACTIVE   | 🗹 l 💼                                      |
| Healthentia from Innovation Sprint |                                   |                  |         |           |                |                     | _        |                                            |

#### Figure 29 Questionnaire Management

When creating a new one you define the title and questionnaire type (select from a list created by the admin) and upload a characteristic image for it if you want it to be shown on the app and start adding the questions one by one. In the question options you can choose from a variety of UI controls like if the question is a single, multiple, entry text or slider bar as presented in Figure 30.

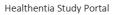

| Healthentia<br>Real World Outcomes | VIEW QUESTIONNAIRE         |            |                    |               | <i>x</i> -      | 📧 🔝 Irida Manika 🗸                     |  |  |  |
|------------------------------------|----------------------------|------------|--------------------|---------------|-----------------|----------------------------------------|--|--|--|
| Symptom Tracker 🗸 🗸                |                            |            |                    |               |                 |                                        |  |  |  |
| 🟫 DASHBOARD                        | Title ( <u>EN</u> ):       | Title      | tle ( <u>IT</u> ): |               | Codename:       |                                        |  |  |  |
| 👤 SUBJECTS 🗸 🗸                     | test                       |            |                    |               | test            |                                        |  |  |  |
| 👤 USERS 🗸 🗸                        | Types:                     | Types:     |                    |               | Status:         |                                        |  |  |  |
| 🕛 alerts 🗸 🗸                       |                            |            |                    |               | Active          | ~                                      |  |  |  |
| 🔎 messades 🛛 🔍 🗸                   | Upload Image: C            | olor: Des  |                    |               |                 |                                        |  |  |  |
|                                    |                            | 6e4c91     |                    |               |                 |                                        |  |  |  |
| QUESTIONNAIRES ~                   | ା                          |            |                    |               |                 |                                        |  |  |  |
| audit trail. 🗸                     |                            |            |                    |               |                 |                                        |  |  |  |
|                                    | Choose File No file chosen |            |                    |               |                 |                                        |  |  |  |
|                                    | QUESTION LIST              |            |                    |               |                 | Add Question     Keset Sorting/Routing |  |  |  |
|                                    |                            |            |                    |               |                 | Keset sorting/kouting                  |  |  |  |
|                                    | No Code Question           |            |                    | UI Control    | Routing         | Actions                                |  |  |  |
|                                    | 1 COUGH Do you have        | a cough?   |                    | Single Choice | Options Routing | e 🗅 🖻                                  |  |  |  |
|                                    | 2 COUGH_TYPE Define your c | ough type: |                    | Single Choice | Options Routing | 60                                     |  |  |  |
| Healthentia from Innovation Sprint |                            |            |                    |               |                 | Cancel 🛞 Save 🏵                        |  |  |  |

#### Figure 30 - Simple Questionnaire Details

| Healthentia<br>Real World Outcomes | VIEW COMPOSITE QUESTIONNAIRE                                                                                                    | 🌲 📧 🚯 Innovation Sprint 🗸                                                                                                    |
|------------------------------------|----------------------------------------------------------------------------------------------------|----------------------------------------------------------------------------------------------------|
| 6                                  |                                                                                                    |                                                                                                    |
| f Interface                        | ×                                                                                                    |                                                                                                    |
| A DASHBOARD                        | Title ( <u>[]</u> ). *                                                                                                    | Codename:                                                                                                    |
|                                    | V HIVSRQ Part 2 (composite)                                                                                                    | HIVSRQCOMP_P2                                                                                                    |
| L USERS                            | Types:                                                                                                    | Status:                                                                                                    |
| . ALERTS                           | · ·                                                                                                    | Active                                                                                                    |
| CONSENT                            | v -                                                                                                    |                                                                                                    |
|                                    | Upload Image: Color: * Description:                                                                                                    |                                                                                                    |
|                                    | ↓ <b>(±</b> )                                                                                                    |                                                                                                    |
| SYSTEM                             |                                                                                                    |                                                                                                    |
| - DEVICES                          | v Remove                                                                                                    | 6                                                                                                    |
| audit trail                        |                                                                                                    |                                                                                                    |
| AUDIT TRAC                         | Choose File No file chosen                                                                                                    |                                                                                                    |
|                                    |                                                                                                    |                                                                                                    |
|                                    | QUESTIONNAIRE ROUTING                                                                                                    |                                                                                                    |
|                                    | Send Questionnaire:      HIVSRQ     If All the following conditions are met:                                                              |                                                                                                    |
|                                    | 35a ♥ >=♥ 1 AND 🔇 36a ♥ >=♥ 1 🕑 Add Check                                                                                                 |                                                                                                    |
|                                    | THEN: Send Questionnaire:      PHQ-9COMP     Continue:                                                                                    |                                                                                                    |
|                                    | Send Questionnaire:      GAD-7COMP     Continue:                                                                                          |                                                                                                    |
|                                    | Send Questionnaire:      ADERENZACOMP     End Questionnaire                                                                               |                                                                                                    |
|                                    | ELSE: New Condition:      IF All the following conditions are met:                                                                        |                                                                                                    |
|                                    | 35a v >= v 1 AND 38a v < v 1 ⊙Add Check                                                                                                   |                                                                                                    |
|                                    | THER: Send Questionnaire:      PHQ-9COMP     Continue:     Continue:     Send Questionnaire:     ADERENZACOMP     End Questionnaire     V |                                                                                                    |
|                                    | Send Questionnaire     ADERENZACOMP     ElSE: New Condition:     V     IF All the following conditions are met:                           |                                                                                                    |
|                                    |                                                                                                    |                                                                                                    |
|                                    | THEN: Send Questionnaire:      GAD-7COMP     Continue:                                                                                    |                                                                                                    |
|                                    | Send Questionnaire:      ADERENZACOMP     End Questionnaire                                                                               |                                                                                                    |
|                                    | ELSE: Send Questionnaire:      ADERENZACOMP     End Questionnaire     v                                                                   |                                                                                                    |
|                                    |                                                                                                    |                                                                                                    |
|                                    |                                                                                                    | Cancel 😒 Save 🏵                                                                                                    |
|                                    |                                                                                                    | Innovation Sprint Spri v2 (21/03/2020)                                                                                                    |
|                                    |                                                                                                    | CCC 42(2/03/2020)<br>binowedian Epinet Sprit<br>binowedian Epinet Sprit<br>bi |
|                                    |                                                                                                    |                                                                                                    |
|                                    |                                                                                                    |                                                                                                    |

Figure 31 - Composite Questionnaire

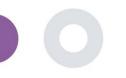

## 9 USERS

#### 9.1 ROLES & PERMISSIONS

This section is used by the admin to create the main roles and their permissions in the portal sections. Permissions can be configured for viewing, editing and delete, as depicted in Figure 32.

| Roles & Permissions        | Create Role          |                                       |                                                                                                    |
|----------------------------|----------------------|---------------------------------------|----------------------------------------------------------------------------------------------------|
| Home / Roles & Permissions | 🕀 Add Role           | R Home / Roles & Permissions / Create |                                                                                                    |
|                            |                      | Name: *                               |                                                                                                    |
| how: 10 \$                 | Export data to excel | Role Access Permissions:              | 4 🔝 🚚 All 🔟 Dashboard                                                                                                    |
| Name ^                     | ^ Actions            |                                       | <ul> <li>Image: Image: Ima</li></ul> |
| e.g. Chronic               | QIX                  |                                       | Edit<br>Details<br>JObject                                                                                                    |
| dmin                       | C   🗇                |                                       | iii) 🥥 Create<br>iii) 🚚 Edit<br>iii) 🤬 Delete                                                                                                    |
| nvestigator                | 🗹 🛙 💼                |                                       | 🛄 🗾 Details<br>🛄 🛺 Instant Notificatio                                                                                                    |
| wing 1 to 2 of 2 entries   | - <b>1</b>           |                                       | Wotification Tem     Details                                                                                                    |
| ving 1 to 2 of 2 entries   | ← 1 →                |                                       |                                                                                                    |

#### Figure 32 Role Management and Add new Role

#### 9.2 USER LIST

In the users list you can find all the portal users that are assigned in the study. The study admin can create or invite new users or assign existing ones to a specific study with a permission role. The user provides the email of an investigator that triggers an auto generated email to that email. Upon receipt, investigators need to confirm the email and follow a registration. This list can be then exported to an excel, as depicted in Figure 33.

| Healthentia<br>Real World Outcome | 55               |                                    |                      |   |                   |   |                      |           | A 🖾 🚺             | rida Manika 🗸 |                      |
|-----------------------------------|------------------|------------------------------------|----------------------|---|-------------------|---|----------------------|-----------|-------------------|---------------|----------------------|
| -                                 |                  | USER MANAGEMENT                    |                      |   |                   |   |                      |           |                   |               |                      |
| Symptom Tracker                   | ~                |                                    |                      |   |                   |   |                      |           |                   |               |                      |
| A DASHBOARD                       |                  |                                    |                      |   |                   |   |                      |           |                   |               |                      |
|                                   | ~                | Show: 10 ¥                         |                      |   |                   |   | Ass                  | sign User | ⊕ Create User     | 🕹 Export      |                      |
| 1 USERS                           | ^                | Email Address                      | ^ Role               | 0 | Organization      | 0 | Created On           | 0         | Actions           |               |                      |
| User List                         |                  |                                    |                      |   |                   |   |                      |           |                   |               |                      |
| User Invitations                  |                  | Email                              | All                  | * |                   |   |                      |           |                   |               |                      |
| . ALERTS                          | ~                | aperikleous@innovationsprint.eu    | System Administrator |   | Innovation Sprint |   | 2021/03/01, 15:27:58 |           | 1 🎝 i 💼           |               |                      |
| C MESSAGES                        | <mark>0</mark> ~ | apne@innovationsprint.eu           | System Administrator |   | Innovation Sprint |   | 2020/10/02, 03:00:00 |           | 🗹   🎝   💼         |               |                      |
|                                   | ~                | apnevmatikakis@innovationsprint.eu | Application          |   | Innovation Sprint |   | 2020/10/02, 03:00:00 |           | 🗹 i 🔐 i 🎝 i 💼     |               |                      |
|                                   | ~                | glabropoulos@innovationsprint.eu   |                      |   |                   |   |                      |           |                   |               | t 🖂 🔝 Irida Manika 👻 |
| AUDIT TRAIL                       | ×                | gmatikas@gmail.com                 | CREATE USER          |   |                   |   |                      |           |                   |               |                      |
|                                   |                  | gmatikas@innovationsprint.eu       |                      |   |                   |   |                      |           |                   |               |                      |
|                                   |                  | hopdenakker@innovationsprint.eu    | First Name: *        |   | Last Name: *      |   |                      |           | Organization: *   |               | *                    |
|                                   |                  | imanika@innovationsprint.eu        | Emoil Address: *     |   | Possword:         |   |                      |           | Confirm Password: |               |                      |
|                                   |                  | kkostopoulou@innovationsprint.eu   |                      |   | 8                 |   |                      | œ         |                   |               |                      |
|                                   |                  | lyzvvtfjuambkbmbwh@mhzayt.online   | Role: *              |   |                   |   | Time Zone: *         |           |                   |               | ~                    |
|                                   |                  | Showing 1 to 10 of 14 entries      | Sites:               |   |                   |   |                      |           |                   |               |                      |
|                                   |                  | ~                                  |                      |   |                   |   |                      |           |                   |               |                      |
| Healthentia from Innovation Sprin | nt               |                                    |                      |   |                   |   |                      |           |                   |               | Cancel 😣 Submit 🏵    |
|                                   |                  |                                    |                      |   |                   |   |                      |           |                   |               |                      |

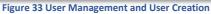

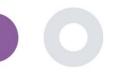

### **10 AI MODULE**

#### **10.1 DEEP PHENOTYPING**

Further to the currently supported features of Healthentia, i.e. collecting data from patients and making it available to an EDC for further statistical evaluation, the wealth of information collected is used in real time by the Healthentia AI/ML module to create clusters of patients' phenotypes and provide useful insights for clinical endpoints. Based on the patients' vector data, we create behavioural phenotype models and we cluster patients' profiles into them. Using the clustering mechanism, we can characterise patients' habits and detect deviations from them to generate alarms. The clustering of patients into to behavioural phenotypes creates a valuable content to associate them with drug efficacy and support the self-configured adaptive trials. Finally, AI/ML algorithms can train models to predict outcomes, e.g. VAS, QoL, bleedings, falls, before the patients report them, by feeding the system with the automatically collected vectors.

#### **10.2 PREDICTION SERVICES**

The deep phenotyping process described in the previous section, enables a number of forecasting services, among them the ability to predict study endpoints, or behavioural biomarkers. In Figure 34, one can see how activity patterns are recognized and characterized, while the system is able to provide predictions or alarms.

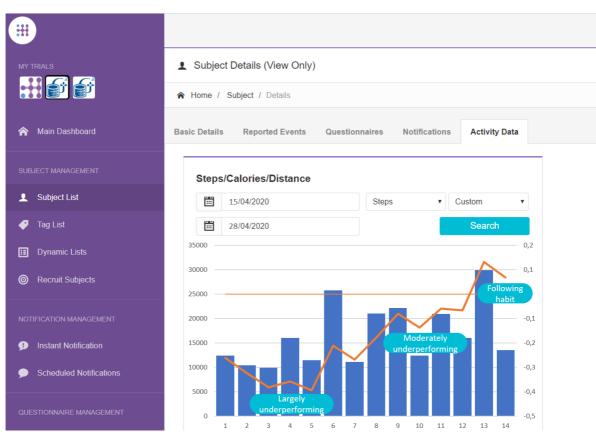

Figure 34: Activity patterns for specific subject

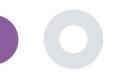

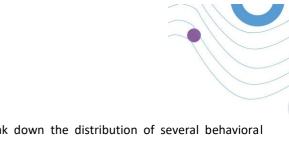

Further to the patter detections, the system uses AI/ML algorithms to break down the distribution of several behavioral biomarkers and evaluate their prediction capacity; see Figure 35 and Figure 36.

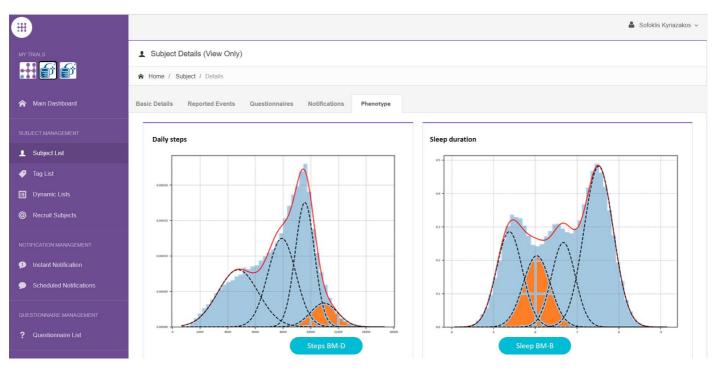

Figure 35: Distribution of activity biomarkers

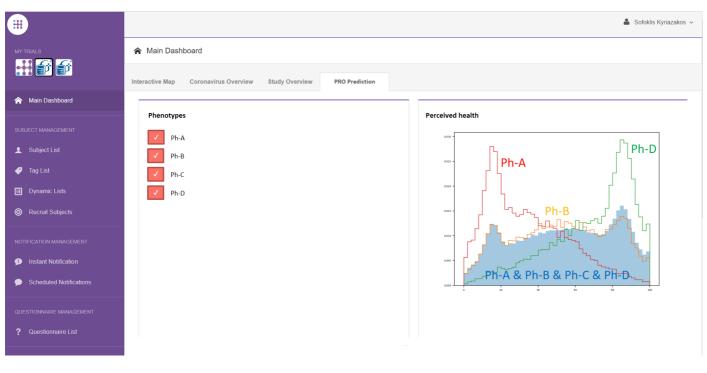

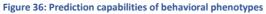

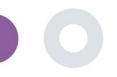

## **11 AUDIT TRAIL**

#### 11.1 PORTAL LOG

In the section of Log Management all actions that users do from viewing to editing or deleting. The log list of actions can be filtered by date from the top of the page, while each column on the table allows the search for a specific result. You can also short by alphabetic or numeric order per column. When viewing the log details you can get more information on the reported action. As in all sections of the portal all data are exportable to an excel file.

| Healthentia<br>Real World Outco | mes | PORTAL LOG                        |                         |                                                                        |                                              | 🖡 🖂 📧 Konstantina Kostopoulou ~            |                             |
|---------------------------------|-----|-----------------------------------|-------------------------|------------------------------------------------------------------------|----------------------------------------------|--------------------------------------------|-----------------------------|
| Symptom Tracker                 |     |                                   |                         |                                                                        | Log Details                                  |                                            |                             |
| CASHEOARD                       |     | Show: 10 🗸                        |                         |                                                                        | 🖨 Home / Log / Details                       |                                            |                             |
| L USERS                         |     | Email O                           |                         |                                                                        |                                              |                                            |                             |
| ALERTS                          |     | Email 0                           | Role 0                  | Description                                                            | Email:                                       |                                            | Role:                       |
| 🖉 ECONSENT                      |     | e.g.: someone@example.com         | Select 🗸                | e.g.: View list of                                                     | palak@evincedev.com                          |                                            | Admin                       |
|                                 |     | gmatikas@innovationsprint.eu      | System<br>Administrator | Logout by: gmatikas@innovationsprint.eu on 19/05/2021 19:31:40.        | Action Performed:                            |                                            | Time Stamp:                 |
| QUESTIONNAIRES                  |     | gmatikas@innovationsprint.eu      | System<br>Administrator | View Details of Subject Id:5C9AA by: gmatikas@innovationsprint.eu on   | View Details of Patient                      |                                            | 05/12/2018 10:11:01         |
| SYSTEM                          |     | gmatikas@innovationsprint.eu      | System<br>Administrator | View List of Subject by: gmatikas@innovationsprint.eu on 19/05/2021 16 |                                              |                                            |                             |
| AUDIT TRAL                      |     | gmatikas@innovationsprint.eu      | System<br>Administrator | View List of Subject by: gmatikas@innovationsprint.eu on 19/05/2021 18 | View Details of Patient Id:14c0cb00-1e49-4d0 | 00-8231-01c30fd3e158 by: palak@evincedev.c | com on 05/12/2018 10:11:00. |
| Portal Log                      |     | gmatikas@innovationsprint.eu      | System<br>Administrator | View List of Subject by; gmatikas@innovationsprint.eu on 19/05/2021 18 |                                              |                                            |                             |
|                                 |     | gmatikasginnovationsprint.eu      | System<br>Administrator | View List of Subject by: gmatikas@innovationsprint.eu on 19/05/2021 16 |                                              |                                            | Back 🔇                      |
|                                 |     | gmatikas@innovationsprint.eu      | System<br>Administrator | View List of Subject by: gmatikas@innovationsprint.eu on 19/05/2021 18 |                                              |                                            |                             |
|                                 |     | gmatikas@innovationsprint.eu      | System<br>Administrator | View List of Subject by: gmatikas@innovationsprint.eu on 19/05/2021 18 | 34.17. View List of Subject                  | 19/05/2021, 21:34:17                       |                             |
|                                 |     | gmatikas@innovationsprint.eu      | System<br>Administrator | View List of Subject by: gmatikas@innovationsprint.eu on 19/05/2021 18 | 3435. View List of Subject                   | 19/05/2021, 21:34:15                       |                             |
|                                 |     | gmatikas@innovationsprint.eu      | System<br>Administrator | View List of Subject by: gmatikas@innovationsprint.eu on 19/05/2021 18 | 3434. View List of Subject                   | 19/05/2021, 21:34:14                       |                             |
|                                 |     | Showing II to 20 of 2,118 entries |                         |                                                                        |                                              | ← 1 2 3 4 5 212 →                          |                             |

#### Figure 37 Log Management & Details

#### 11.2 APPLICATION LOG

The application log, provides information about the actions of the subjects, e.g. their participation in questionnaires, as shown in Figure 38

|                         | The second second second |                               |               |   |                      |                     |
|-------------------------|--------------------------|-------------------------------|---------------|---|----------------------|---------------------|
| TINALS                  | Application Log          |                               |               |   |                      |                     |
| H <b>6</b> 6            | 🕈 Home / Application Log |                               |               |   |                      |                     |
|                         |                          |                               |               |   |                      |                     |
|                         | Show: 10 Y               |                               |               |   | Clear Search Filters | Export data to exce |
|                         | Subject ID               | C Description                 | C Log Type    | 0 | Timestamp            | ř                   |
| 7 Tag List              | e.g: 123456001           | -e.g.: Login Failed           | - Select -    | 2 | 27/04/2020           | <b></b>             |
|                         | 6CEFC                    | 🛅 Initial COVID-19 Assessment | Questionnaire |   | 27/04/2020, 17:36:24 |                     |
|                         | HIAXE                    | Abdominal pain                | Questionnaire |   | 27/04/2020, 15:08:36 |                     |
|                         | HTAXE                    | E Dianhea                     | Questionnaire |   | 27/04/2020, 15:08:30 |                     |
| Instant Notification    | HIAXE                    | Nousea                        | Questionnaire |   | 27/04/2020, 15:08:24 |                     |
| Scheduled Notifications | HTAXE                    | Muscle Pain                   | Questionnaire |   | 27/04/2020, 15:08:19 |                     |
|                         | HIAXE                    | 📑 Headacha                    | Questionnaire |   | 27/04/2020, 15:08:04 |                     |
| Questionnaire List      | HTAXE                    | E Fatigue                     | Questionnaire |   | 27/04/2020, 15:07:51 |                     |
| Aber Containe 1981      | HTAXE                    | Difficulty of breathing       | Questionnaire |   | 27/04/2020, 15:07:39 |                     |
|                         | HIAXE                    | Cough                         | Questionnaire |   | 27/04/2020, 15:07:31 |                     |
|                         | HTAXE                    | Cxygen saturation             | Questionnaire |   | 27/04/2020, 15:07:23 |                     |

**Figure 38 Application Log Details**